# CertCentral® API Public SSL/TLS Certificate Transparency Opt Out Guide

Version 1.4

# Table of Contents

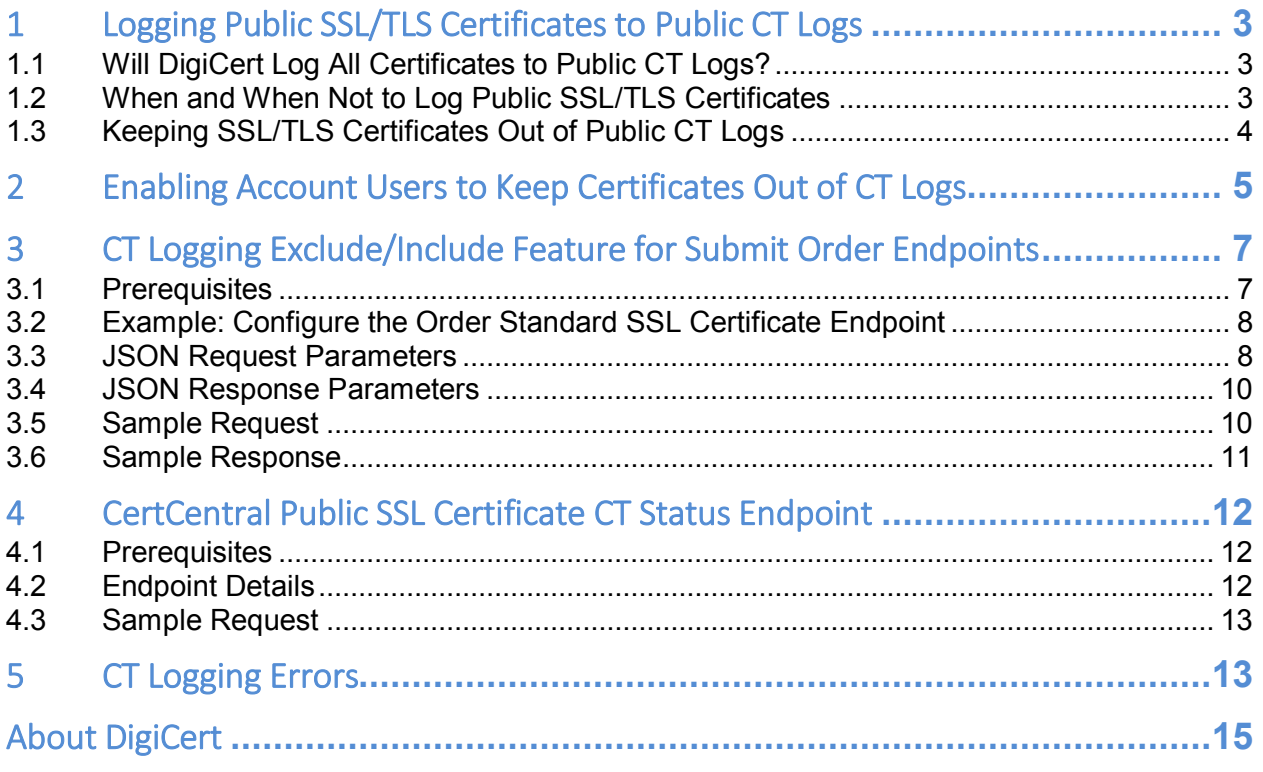

# <span id="page-2-0"></span>1 Logging Public SSL/TLS Certificates to Public CT Logs

As of February 1, 2018, DigiCert logs all newly issued public SSL/TLS certificates to public Certificate Transparency (CT) logs by default. This does not affect any OV certificates issued before February 1, 2018. Note that CT logging has been required for EV SSL Certificates since 2015.

#### **DigiCert advocates CT logging because:**

- It improves security across the web by providing early detection of misissued certificates.
- It checks the integrity of Certificate Authority (CA) practices.
- Most importantly, it provides you with a way to monitor all certificates issued for their domains, adding another layer of protection for your domains and customers.

#### **References:**

- [DigiCert First CA Compatible with Google CT](https://www.digicert.com/blog/digicert-first-ca-to-offer-compatibility-with-googles-certificate-transparency/)
- [Google CT to Expand to All Public SSL/TLS Certificates](https://www.digicert.com/blog/google-certificate-transparency-expand-to-all-certificate-types/)
- [Feb 1, DigiCert Logs All Public SSL/TLS Certificates to Public CT Logs](https://www.digicert.com/blog/digicert-certificates-will-be-publicly-logged-feb-1/)

## <span id="page-2-1"></span>1.1 Will DigiCert Log All Certificates to Public CT Logs?

Since June 2015, DigiCert has been logging all EV SSL and EV Multi-Domain SSL Certificates to public CT logs. Starting February 1, 2018, DigiCert will log all **public** SSL/TLS certificates to CT logs. This includes the following certificate types:

- Standard SSL
- Multi-Domain SSL
- Wildcard SSL
- Extended Validation SSL
- EV Multi-Domain SSL
- Grid Host SSL
- Grid Host Multi-Domain SSL

The CT logging expansion doesn't affect your private SSL/TLS certificates. DigiCert will not log the following types of certificate to CT logs:

- Private SSL
- Private Multi-Domain SSL
- Private SSL Wildcard
- Client
- Code Signing
- EV Code Signing
- Document Signing

## <span id="page-2-2"></span>1.2 When and When Not to Log Public SSL/TLS Certificates

Before you decide whether to log a certificate to CT logs, it is important to understand that in the vast majority of situations, logging your certificates in public CT logs is the correct option.

However, we know that you may have internal domains you don't want made public in CT logs. These domains can be excluded from CT logs. Below is some information to help you make the right CT logging choice.

#### 1. **When should I log my public SSL/TLS certificate?**

If the certificate is protecting a public website, you should always log it in public CT logs.

- The certificate information is already publicly available. A visitor to your site can click the lock icon to see certificate details; the same information available in public CT logs.
- There is no benefit in not logging the certificate, just a downside individuals using browsers with CT logging requirements (e.g., Chrome, Safari, etc.) to visit your site will see an **untrusted** warning and probably go somewhere else.

#### 2. **When should I keep my SSL/TLS certificate information private?**

If the certificate is protecting an internal or private site and you have organization and domain names that need to be kept private for branding privacy or network security reasons, you are probably okay not logging the certificate.

The downside is that visitors using browsers with CT logging requirements (e.g., Chrome, Safari, etc.) to visit your site will see an **untrusted** warning. So, make sure you:

- Really need to keep organization and domain names private.
- Are prepared to manage the users who visit this site and get an **untrusted**  warning.

# <span id="page-3-0"></span>1.3 Keeping SSL/TLS Certificates Out of Public CT Logs

We understand that you may want to keep specific public SSL/TLS certificates out of the CT logs. However, before you begin excluding certificates from the CT logs, make sure you understand the consequences of unlogged SSL/TLS certificates.

#### **What Happens When You Don't Log SSL/TLS Certificates**

Browsers with CT requirement policies will show an **untrusted** warning or a reduced security indicator on sites with unlogged SSL/TLS certificates.

- **For public-facing sites**, customers may be discouraged from using your site, causing losses in business, customer trust, and revenue.
- **For internal-facing sites**, people who come to your site may be scared off.

Google Chrome was the first browser to show warnings on sites with unlogged certificates issued after April 1, 2018. See [Google CT to Expand to All Certificates Types.](https://www.digicert.com/blog/google-certificate-transparency-expand-to-all-certificate-types/)

Other browsers have begun to follow suit. Apple will show warning on sites with unlogged certificates issued after October 15, 2018. See [Apple Announces Certificate Transparency](https://www.digicert.com/blog/apple-announces-certificate-transparency-requirement/)  [Requirement.](https://www.digicert.com/blog/apple-announces-certificate-transparency-requirement/)

#### **Remove Untrusted Warning**

To remove this **untrusted** warning from an unlogged certificate, you must do the following:

- Reissue the certificate and allow us to log it.
- Replace the original certificate with the reissued, CT logged certificate.

# <span id="page-4-0"></span>2 Enabling Account Users to Keep Certificates Out of CT Logs

Use these instructions to activate a feature that allows users to keep SSL/TLS certificates out of public CT logs when ordering certificates (new, reissues, and renewals).

This step is a prerequisite to get the disable ct field for the submit order endpoints to work properly (see [3.1 Prerequisites\)](#page-6-1). It is also a prerequisite to get the new SSL Certificate CT-Status endpoint to work properly (see [4.1 Prerequisites\)](#page-11-1).

1. In your CertCentral account, in the sidebar menu, click **Settings > Preferences**.

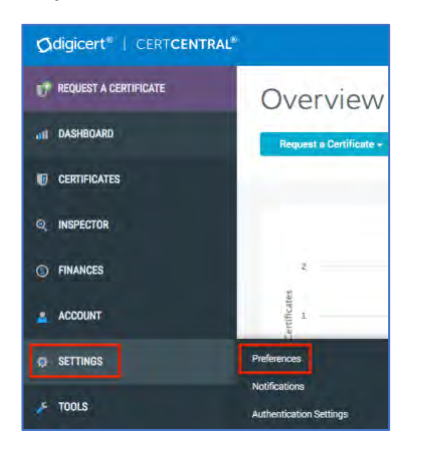

2. On the **Division Preferences** page, scroll down and click **+Advanced Settings**.

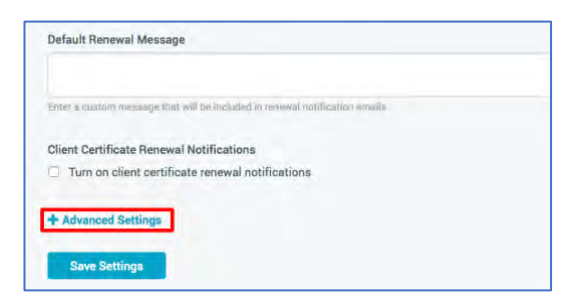

- 3. In the **Certificate Request section**, under **CT Logging**, check **Allow users to change CT logging per request**.
	- **Note:** Before you save your changes, make sure you understand the consequences of keeping certificates out of the CT logs.

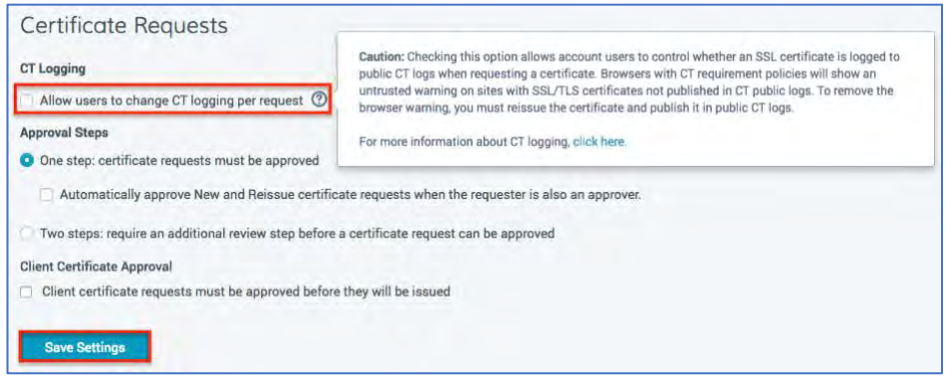

- 4. Click **Save Settings**.
- 5. Congratulations! When ordering a certificate (new, reissue, and renewal orders), account users will see an option under **Additional Certificate Options** that allows them to keep an SSL/TLS certificate out of public CT logs.
	- **Note:** Make sure those who can order certificates understand the consequences of keeping certificates out of the CT logs.

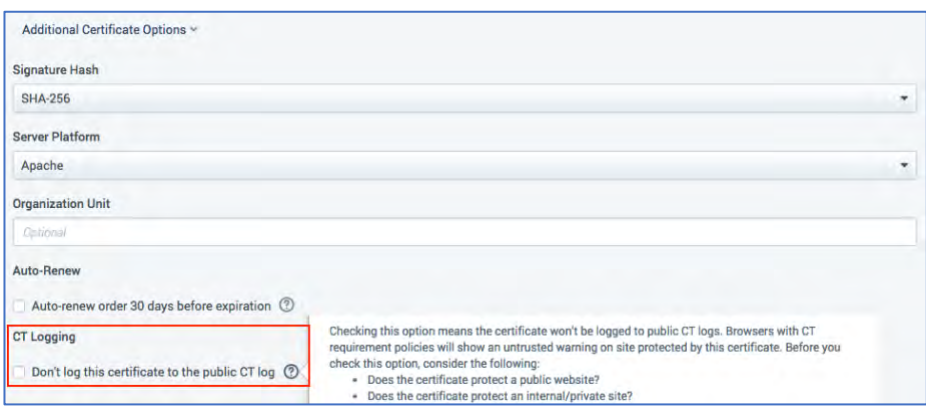

- 6. In addition, before someone approves an SSL/TLS certificate request, they can see (and make the final decision on) whether the certificate will be logged to CT logs.
	- a. Logged to CT Logs

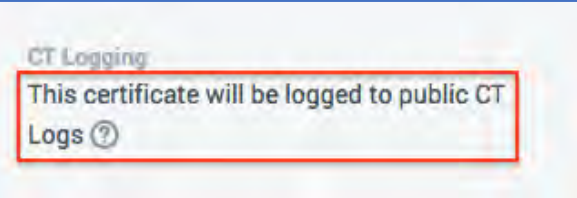

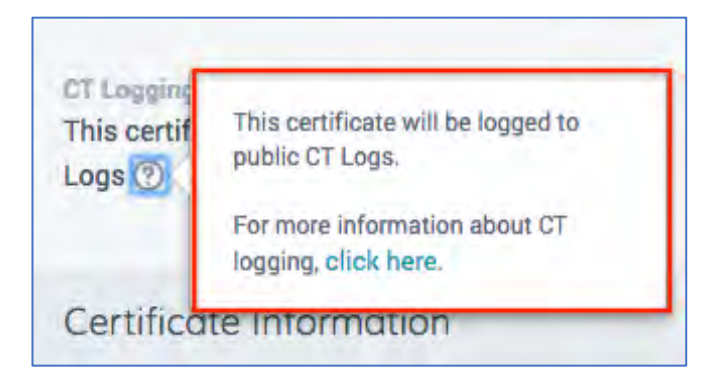

b. Not Logged to CT Logs

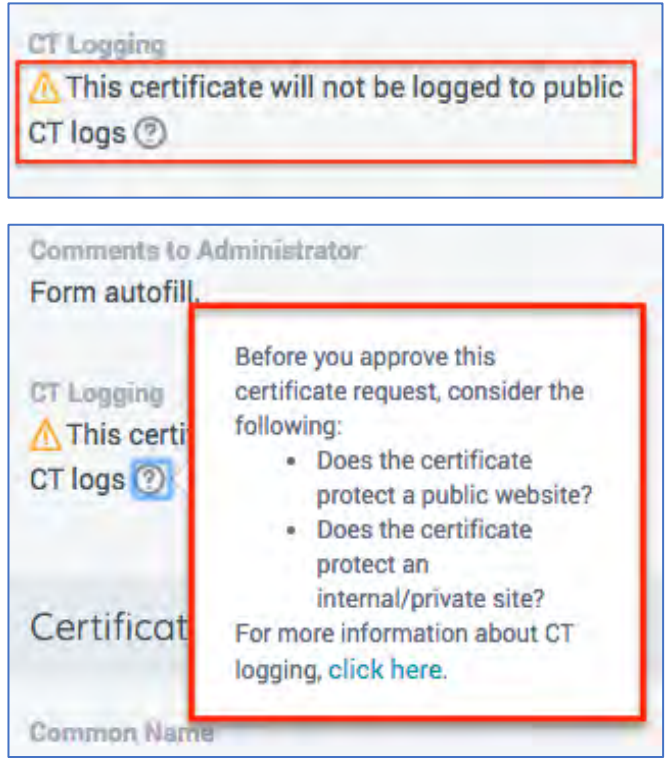

# <span id="page-6-0"></span>3 CT Logging Exclude/Include Feature for Submit Order Endpoints

Before you configure the API Submit Order endpoints, we've added an optional field: "disable\_ct". During the public SSL certificate order process, this field provides users with the option to keep a certificate from being logged to public CT logs.

## <span id="page-6-1"></span>3.1 Prerequisites

In CertCentral, the disable\_ct optional field allows users to keep SSL certificates from being logged public CT logs. Before this optional field will work, you must first enable the CT log exclusion feature in your CertCentral account. See [Enabling Account Users to Keep Certificates](#page-4-0)  [Out of CT Logs.](#page-4-0)

Note: If [CT](#page-12-1) logging was disabled for your account, you will receive an error code. See CT [Logging Errors.](#page-12-1)

## <span id="page-7-0"></span>3.2 Example: Configure the Order Standard SSL Certificate **Endpoint**

## **Request Endpoint**

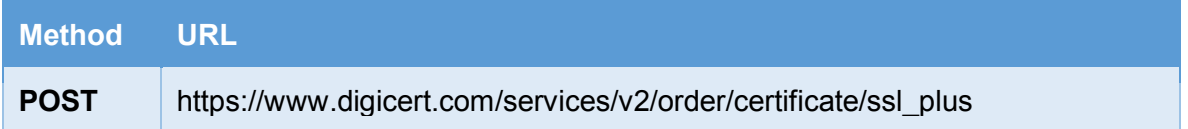

#### **Request Body**

The request body for this endpoint must be in one of the following formats

- application/json
- application/xml

## <span id="page-7-1"></span>3.3 JSON Request Parameters

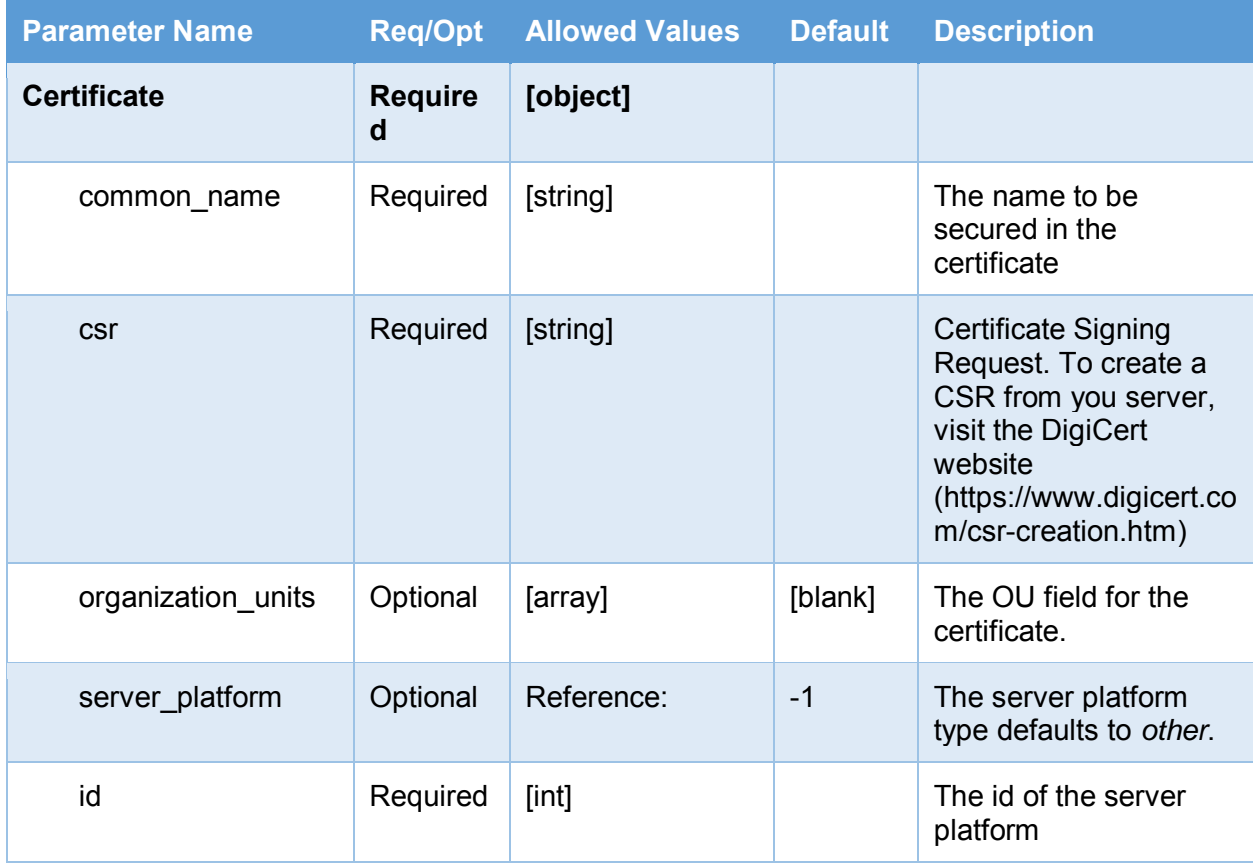

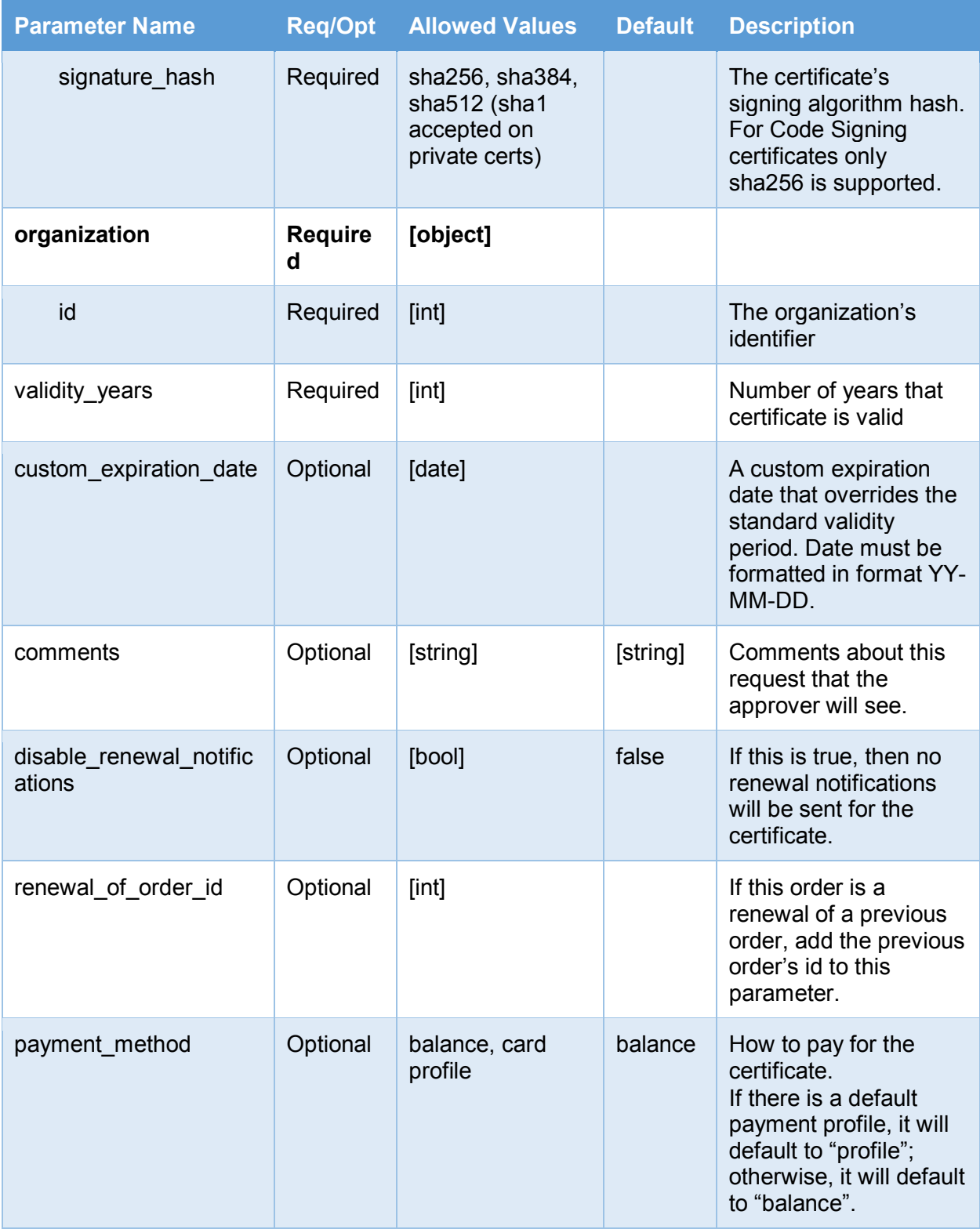

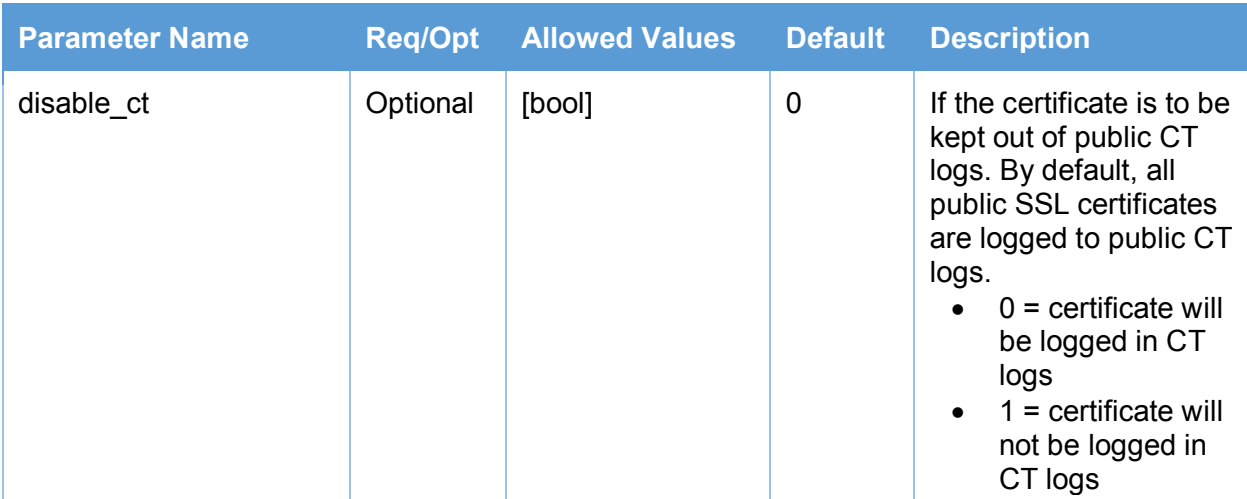

# <span id="page-9-0"></span>3.4 JSON Response Parameters

## **Request Status Response Parameters**

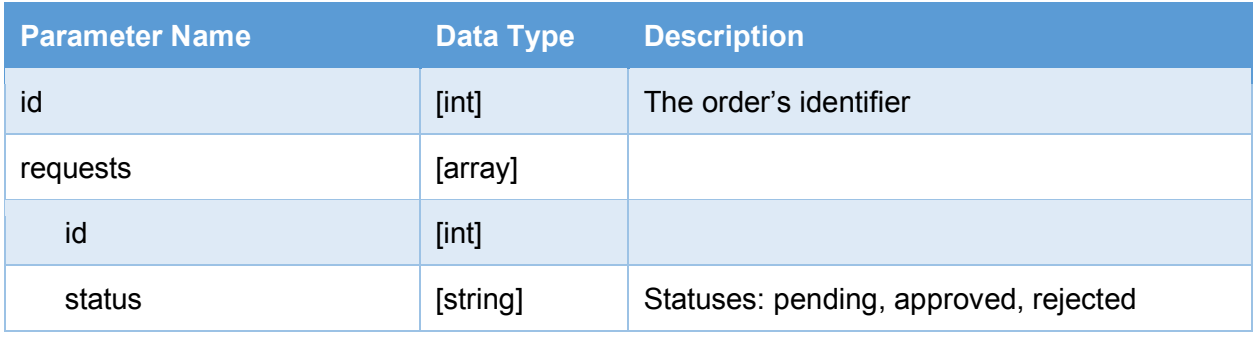

## <span id="page-9-1"></span>3.5 Sample Request **Endpoint**

https://www.digicert.com/services/v2/order/certificate/ssl\_plus

#### **Headers**

X-DC-DEVKEY: Your-API-Key-Generated-In-Your-Account Content-Type: application/json

#### **Body**

{

#### **JSON (application/json)**

```
 "certificate": {
 "common_name": "digicert.com",
 "csr": "------ [CSR HERE] ------",
 "organization_units": [
```

```
 "Developer Operations"
    ],
    "server_platform": {
     "id": 45
    },
    "signature_hash": "sha256",
    "profile_option": "some_ssl_profile"
    },
    "organization": {
    "id": 117483
    },
    "validity_years": 2,
    "custom_expiration_date": "2018-04-24",
   "comments": "Comments for the approver",
    "disable_renewal_notifications": false,
    "renewal_of_order_id": 314152,
    "payment_method": "balance",
    "disable_ct": 1
}
```
#### <span id="page-10-0"></span>3.6 Sample Response **Status Code: 201**

## **Headers**

Content-Type: application/json

## **Body**

**JSON (application/json)**

```
{
    "id": 1234567,
    "requests": [
      {
         "id": 1234567,
```

```
"status": "pending"
```

```
}
```
}

]

# <span id="page-11-0"></span>4 CertCentral Public SSL Certificate CT Status Endpoint

We've added a new endpoint that allows those using the DigiCert Services API to manage Certificate Transparency (CT) logging status for issued SSL/TLS certificates in their CertCentral account.

The ct-status endpoint lets you change the CT logging status for an issued certificate from **Don't Log to CT Logs** to **Log to CT Logs** or from **Log to CT Logs** to **Don't Log to CT Logs**. The certificate CT logging status change doesn't take effect until the certificate is reissued and installed.

**Caution:** Before you start using this endpoint to change the CT logging status for issued certificates, make sure you have a process in place to reissue these certificates immediately and automatically. Make sure the process mitigates confusion and can guarantee that a certificate's CT logging status is in sync with latest version of the issued certificate. Note that once a certificate is in public CT logs, it doesn't come out. You can reissue the certificate and keep the reissued version out of CT logs but the original or previously issued version of the certificate will remain there.

## <span id="page-11-1"></span>4.1 Prerequisites

In CertCentral, the ct-status endpoint allows you to change the CT logging status of issued SSL certificates. Before this endpoint will work, you must first enable the CT log exclusion feature in your CertCentral account. See [Enabling Account Users to Keep Certificates Out of CT Logs.](#page-4-0)

**Note:** If CT logging was disabled for your account, you will receive an error code. See [CT](#page-12-1)  [Logging Errors.](#page-12-1)

## <span id="page-11-2"></span>4.2 Endpoint Details

With this endpoint, you can change the CT logging status of an issued certificate (CT Logging <--> Not CT Logging).

## **ct-status Endpoint**

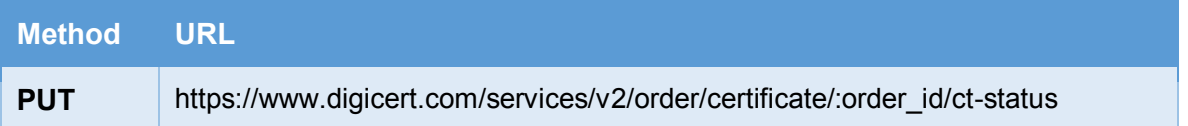

## **Request Body**

The request body for this endpoint must be in one of the following formats

• application/json

• application/xml

# <span id="page-12-0"></span>4.3 Sample Request

#### **Endpoint**

https://www.digicert.com/services/v2/order/certificate/1234567/ct-status

#### **Headers**

X-DC-DEVKEY: Your-API-Key-Generated-In-Your-Account Content-Type: application/json

#### **Body**

0 = certificate will be logged in CT logs

1 = certificate will not be logged in CT logs

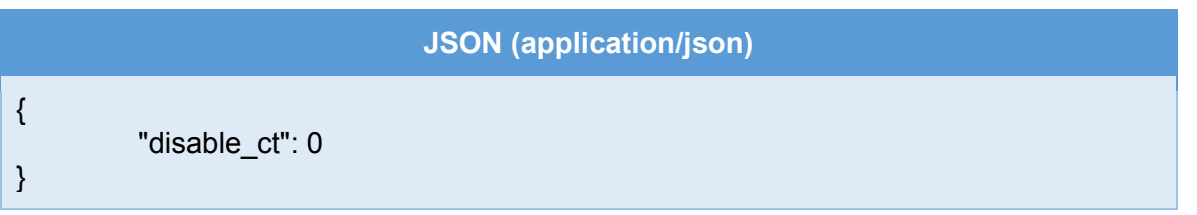

# <span id="page-12-1"></span>5 CT Logging Errors

Before you begin using the new ct-status endpoint or the new "disable ct" field, make sure of the following:

- Per certificate order feature has been activated for your account. See Enabling Account [Users to Keep Certificates Out of CT Logs.](#page-4-0)
- CT logging has not been turned off for your account. See the CertCentral® Public [SSL/TLS Certificate CT Logging Guide.](https://www.digicert.com/certcentral-support/certcentral-ssl-certificate-ct-logging-guide.pdf)

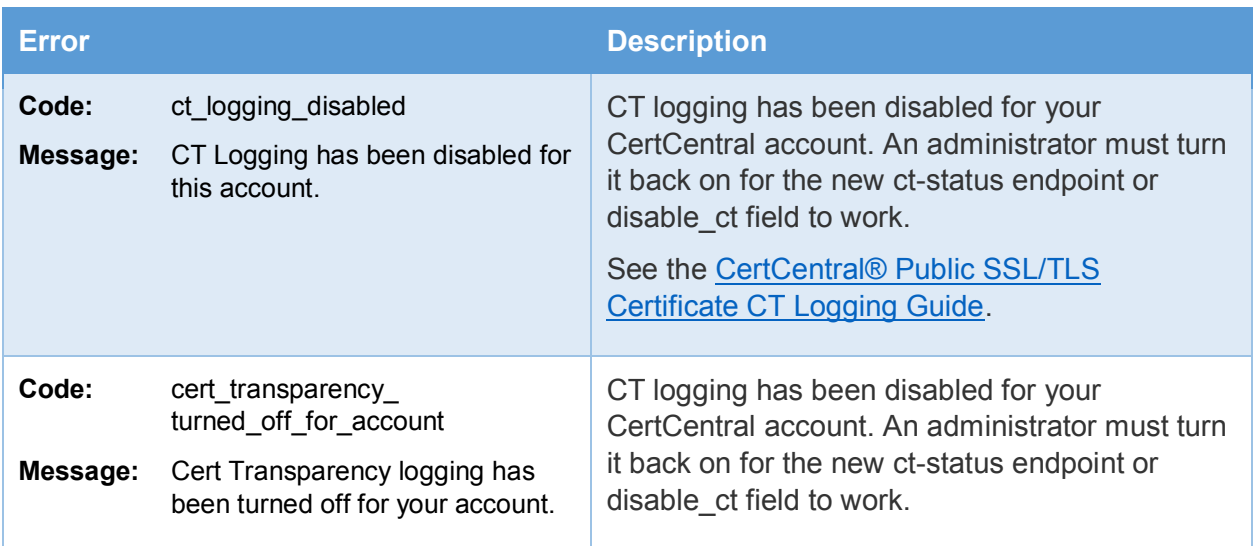

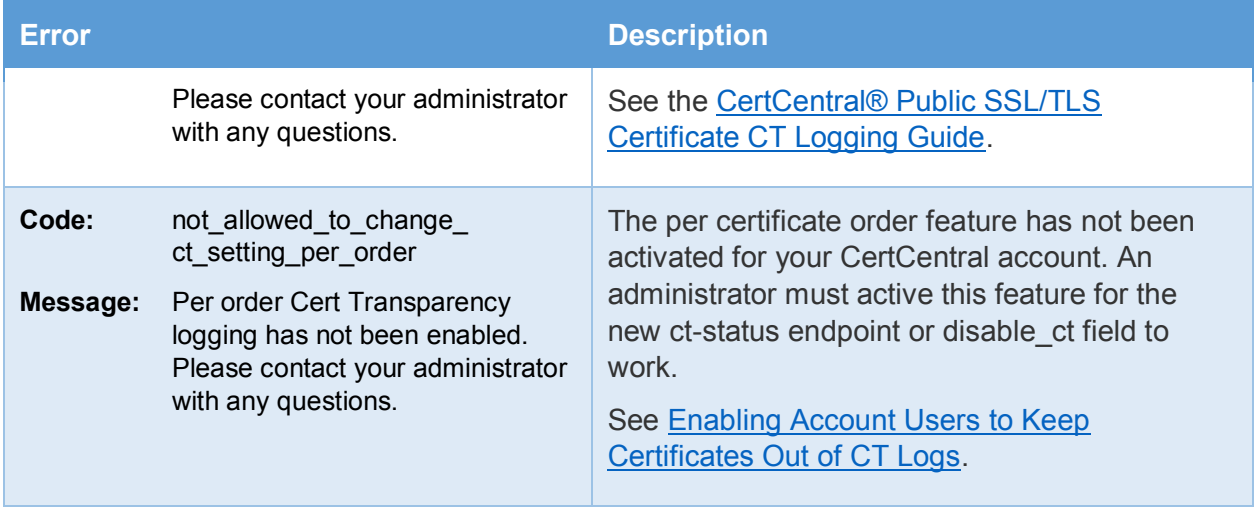

# <span id="page-14-0"></span>About DigiCert

DigiCert is a premier provider of security solutions and certificate management tools. We have earned our reputation as the **security industry leader** by building innovative solutions for SSL Certificate management and emerging markets.

**DIGICERT** 2801 NORTH THANKSGIVING WAY STE. 500 LEHI, UTAH 84043 PHONE: 801.701.9690

© 2018 DigiCert, Inc. All rights reserved. DigiCert is a registered trademark of DigiCert, Inc. in the USA and elsewhere. All other trademarks and registered trademarks are the property of their respective owners.

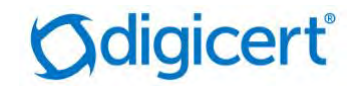